### Go to <a href="https://studenti.smartedu.unict.it/WorkFlow2011/Logon/Logon.aspx?ReturnUrl=%2fDefault.aspx%3fLogout.aspx&Logout.aspx">https://studenti.smartedu.unict.it/WorkFlow2011/Logon/Logon.aspx?ReturnUrl=%2fDefault.aspx%3fLogout.aspx</a>

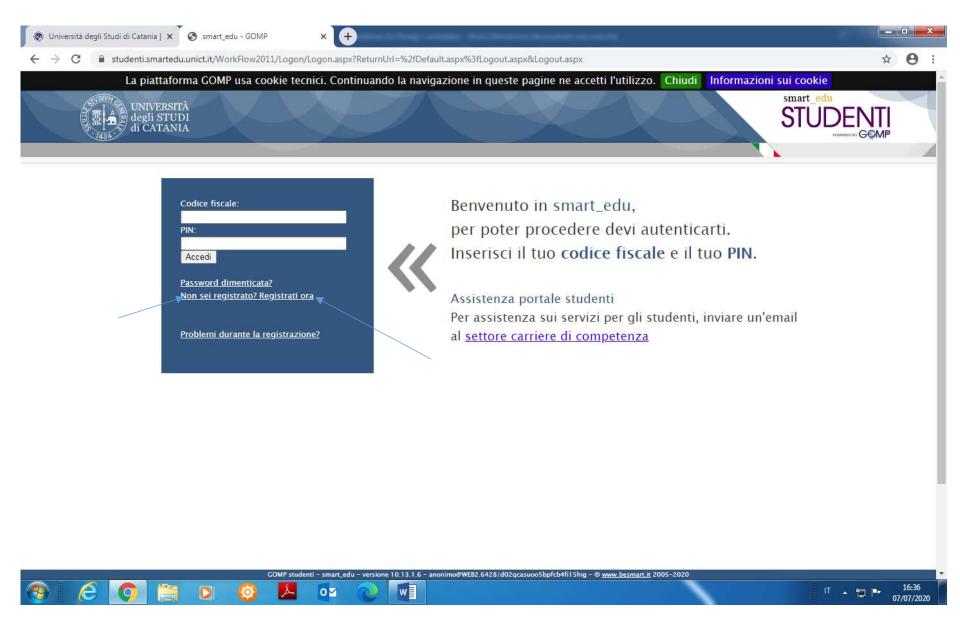

Click the heading "Non sei registrato? Registrati ora" (Aren't you registered? Register now)

Complete the section **STUDENT PERSONAL MAIN DATA** : 1) enter your First name in the blank space 2) enter your Surname in the blank space 3) enter your Date of birth in the blank space 4) select FOREIGN COUNTRY from the drop-down menu next to the heading "Province of birth" 5) select your foreign State of birth from the drop-down menu next to the heading "Place or foreign State of birth" 6) enter the name of your Place of birth in the blank space 7) select your Gender from the drop-down menu

| 🛞 Università degli Studi di Catania   🗙 💽 smart_edu - GOMP                           | × +                                                                                                    |                              |
|--------------------------------------------------------------------------------------|----------------------------------------------------------------------------------------------------|------------------------------|
| $\leftrightarrow$ $\rightarrow$ C $($ studenti.smartedu.unict.it/PublicArea/Registra | zione/Registrazione.aspx                                                                                                 | ☆ \varTheta :                |
| 439                                                                                  |                                                                                                    |                              |
| You are in <i>smart_edu</i> > >                                                      |                                                                                                    |                              |
| NEW USER REGISTRATION                                                                |                                                                                                    |                              |
| STUDENT PERSONAL MAIN DATA                                                           |                                                                                                    |                              |
| First name*                                                                          |                                                                                                    |                              |
| Surname*                                                                             |                                                                                                    |                              |
| Date of birth*                                                                       |                                                                                                    |                              |
| Province of birth <sup>*1</sup>                                                      | FOREIGN COUNTRY V                                                                                                    |                              |
| Place or foreign State of birth*                                                     | < Choose a birth place or Country>                                                                                       |                              |
| Place of birth                                                                       |                                                                                                    |                              |
| Gender*                                                                              | Male                                                                                                    |                              |
| Taxpayer's code number*                                                              | ☑I am a foreign student and do not have a taxpayer's code number                                                         |                              |
| ACCESS CREDENTIALS TO STUDENT PORTAL                                                 |                                                                                                    | _                            |
| User-name*                                                                           | User-name will be generated at the end of the procedure.                                                                 |                              |
| Password*                                                                            |                                                                                                    |                              |
| Confirm password*                                                                    |                                                                                                    |                              |
| Emergency question*                                                                  |                                                                                                    |                              |
| Emergency answer*                                                                    |                                                                                                    |                              |
| 500 P.                                                                               | udenti - smart_edu - versione 10.13.1.6 - anonimo@WE82.6428/d02qcasuoo5bpfcb4fi15hig - © <u>www.besmart.it</u> 2005-2020 |                              |
|                                                                                      |                                                                                                    | □ <b>16:44</b><br>07/07/2020 |

Complete the section ACCESS CREDENTIALS TO STUDENT PORTAL: 1) enter a password; 2) confirm the password entered in the above blank space; 3) enter an Emergency question; 4) Enter the Emergency answer to the Emergency question entered in the above blank space;

| 🛞 Università degli Studi di Catania   🗙 🔇 smart_edu - GOMP                            | × +                                                                                                    |           | o x                |
|---------------------------------------------------------------------------------------|----------------------------------------------------------------------------------------------------|-----------|--------------------|
| $\leftrightarrow$ $\rightarrow$ C $\cong$ studenti.smartedu.unict.it/PublicArea/Regis | trazione/Registrazione.aspx                                                                                                  | 4         | 0:                 |
|                                                                                       |                                                                                                    | C Quin    | 1                  |
| ou are in <i>smart_edu</i> > >                                                        |                                                                                                    |           |                    |
| NEW USER REGISTRATION                                                                 |                                                                                                    |           |                    |
| STUDENT PERSONAL MAIN DATA                                                            |                                                                                                    |           |                    |
| First name*                                                                           |                                                                                                    |           |                    |
| Surname*                                                                              |                                                                                                    |           |                    |
| Date of birth*                                                                        |                                                                                                    |           |                    |
| Province of birth*1                                                                   | FOREIGN COUNTRY                                                                                                    |           |                    |
| Place or foreign State of birth*                                                      | < Choose a birth place or Country>                                                                                           |           |                    |
| Place of birth                                                                        |                                                                                                    |           |                    |
| Gender*                                                                               | Male                                                                                                    |           |                    |
| Taxpayer's code number*                                                               | I am a foreign student and do not have a taxpayer's code number                                                              |           |                    |
| ACCESS CREDENTIALS TO STUDENT PORTAL                                                  |                                                                                                    |           |                    |
| User-name*                                                                            | User-name will be generated at the end of the procedure.                                                                     |           |                    |
| Password*                                                                             |                                                                                                    |           |                    |
| Confirm password*                                                                     |                                                                                                    |           |                    |
| Emergency question*                                                                   |                                                                                                    |           |                    |
| Emergency answer*                                                                     |                                                                                                    |           |                    |
|                                                                                       |                                                                                                    |           | _                  |
|                                                                                       | 2 studenti - smart_edu - versione 10.13.1.6 - anonimo@WE82.6428/d02qcasuoo5bpfcb4fi15hig - © <u>www.besmart.it</u> 2005-2020 | • "⊐ P• " | 16:44<br>7/07/2020 |

Complete the section **CONTACTS**: 1) enter your e-mail (mandatory); 2) enter your phone number (optional); 3) enter your mobile phone (optional)

Complete the section **PRIVACY POLICY** by ticking "I do accept privacy disclosure", than click next

| 🛞 Università degli Studi di Catania   🗙 🔇 smart_edu - GOMP                                 | × +                                                                                                    |         |         | x |
|--------------------------------------------------------------------------------------------|----------------------------------------------------------------------------------------------------|---------|---------|---|
| $\leftrightarrow$ $\rightarrow$ C $($ studenti.smartedu.unict.it/PublicArea/Registra       | zione/Registrazione.aspx                                                                                                  | \$      | θ       | : |
| ACCESS CREDENTIALS TO STUDENT PORTAL                                                       |                                                                                                    |         |         | • |
| User-name*                                                                                 | User-name will be generated at the end of the procedure.                                                                  |         |         |   |
| Password*                                                                                  |                                                                                                    |         |         |   |
| Confirm password*                                                                          |                                                                                                    |         |         |   |
| Emergency question*                                                                        |                                                                                                    |         |         |   |
| Emergency answer*                                                                          |                                                                                                    |         |         |   |
|                                                                                            |                                                                                                    |         |         |   |
| CONTACTS                                                                                   |                                                                                                    |         |         |   |
| E-Mail*                                                                                    |                                                                                                    |         |         |   |
| Phone number                                                                               |                                                                                                    |         |         |   |
| Mobile phone                                                                               |                                                                                                    |         |         |   |
| PRIVACY POLICY                                                                             |                                                                                                    |         |         |   |
| Privacy policy                                                                             | Privacy policy                                                                                                    |         |         |   |
| Privacy policy acceptance                                                                  | □I do accept privacy disclosure                                                                                           |         |         |   |
| *: Mandatory field<br><sup>1</sup> : If you were born in a foreign country, please, select | t "Foreign country" in the "Province" field for birth place                                                               |         |         |   |
|                                                                                            | Next >>                                                                                                    |         |         |   |
|                                                                                            |                                                                                                    |         |         |   |
|                                                                                            |                                                                                                    |         |         |   |
|                                                                                            |                                                                                                    |         |         |   |
|                                                                                            | tudenti - smart_edu - versione 10.13.1.6 - anonimo@WEB2.6992/ub3eldtepvyhjoweyxi5zxqa - © <u>www.besmart.it</u> 2005-2020 |         | 17:10   | - |
| 🚱 🥝 🧑 🚍 🝳 🖊                                                                                | п.                                                                                                    | • 🛱 🏲 👴 | /07/202 | 0 |

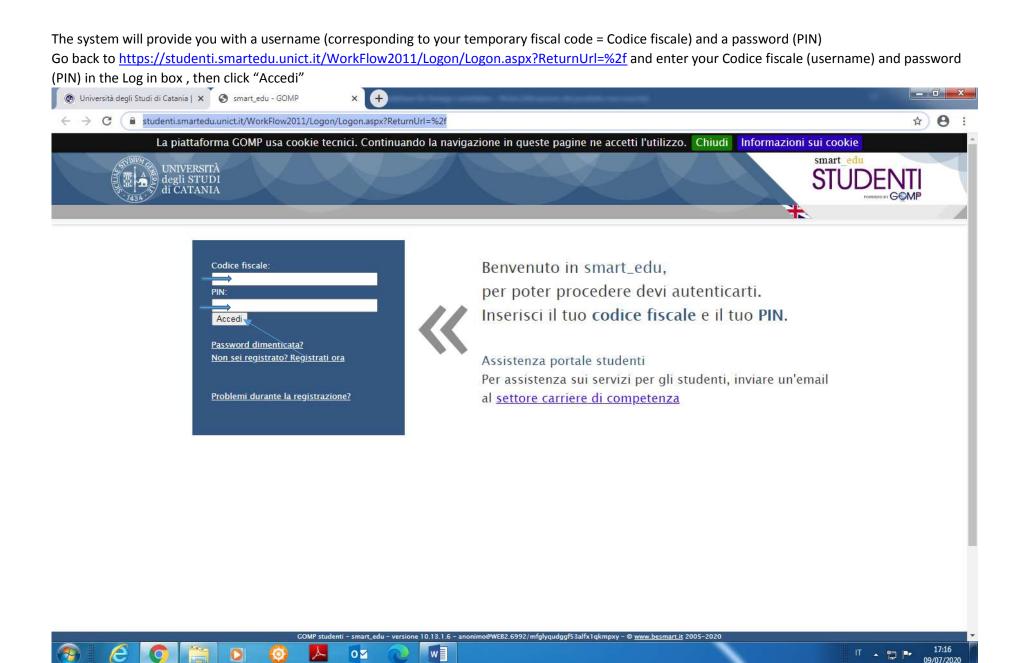

# In your account scroll down to the box Enrolment, than click "Doctorate"

| 🕐 Università degli Studi di Catania   🗙                | S smart_edu - GOMP × + + + + + + + + + + + + + + + + + +                                                                                                    | -    |      |                   | x   |
|--------------------------------------------------------|----------------------------------------------------------------------------------------------------|------|------|-------------------|-----|
| $\leftrightarrow$ $\rightarrow$ C $$ studenti.smartedu | u.unict.it/Studenti/Default.aspx                                                                                                    |      | Se 1 | • •               | :   |
|                                                        | Applications                                                                                                    |      |      |                   | *   |
|                                                        | Evaluation                                                                                                    |      |      |                   |     |
|                                                        | Questionnaires                                                                                                    |      |      |                   |     |
|                                                        | ENROLMENT                                                                                                    |      |      |                   |     |
|                                                        | Degree 2                                                                                                    |      |      |                   |     |
|                                                        | 🗈 Master                                                                                                    |      |      |                   |     |
|                                                        | Single courses                                                                                                    |      |      |                   |     |
|                                                        | Postgraduate Course "Attività di sostegno – Support activity" III cicle A.Y. 2016/2017                                                                             |      |      |                   |     |
|                                                        | Doctorate                                                                                                    |      |      |                   |     |
|                                                        | National Exam                                                                                                    |      |      |                   |     |
|                                                        | ■ FIT Course (Formazione Iniziale e Tirocinio)                                                                                                    |      |      |                   |     |
|                                                        | Specialization Course                                                                                                    |      |      |                   |     |
|                                                        | Postgraduate Course                                                                                                    |      |      |                   |     |
|                                                        | Intensive Training                                                                                                    |      |      |                   |     |
|                                                        |                                                                                                    |      |      | ,                 |     |
|                                                        | TUITION FEES                                                                                                    |      |      |                   |     |
| 45                                                     | Tuition fees: up-coming rates                                                                                                    |      |      |                   | 100 |
|                                                        | Tuition fees: paid rates                                                                                                    |      |      |                   |     |
|                                                        | E Fee refund procedure                                                                                                    |      |      |                   |     |
|                                                        | COMP studenti - smart_edu - versione 10.13.1.6 - Matricola: F03012899 (LIBERTINI SALVATORE AMEDEO)@WEB2.6428/q4ksxpd0qpi4cbSqctzlr44r - @ www.besmart.it 2005-2020 |      |      |                   | -   |
| 📀 🧭 🧐 📋                                                | l 🖸 🥝 📕 🔯 🕡 kan kan kan kan kan kan kan kan kan kan                                                                                                    | IT 🔺 | 12 🖻 | 16:21<br>07/07/20 | 20  |

## Click "Admittance Tests"

| 🛞 Università degli Studi di Catania   🗙               | S smart_edu - GOMP × +                                                                                                    |        |     |                  | ×   |
|-------------------------------------------------------|----------------------------------------------------------------------------------------------------|--------|-----|------------------|-----|
| $\leftrightarrow$ $\rightarrow$ C $$ studenti.smarted | du.unict.it/Studenti/Default.aspx                                                                                                    | 0      | e ☆ | 0                | . : |
|                                                       | Mphications                                                                                                    |        |     |                  | *   |
|                                                       | Evaluation                                                                                                    |        |     |                  |     |
|                                                       | © Questionnaires                                                                                                    |        |     |                  |     |
|                                                       |                                                                                                    |        |     |                  |     |
|                                                       |                                                                                                    |        |     |                  |     |
|                                                       | ENROLMENT                                                                                                    |        |     |                  |     |
|                                                       | Degree                                                                                                    |        |     |                  |     |
|                                                       | 🖬 Master                                                                                                    |        |     |                  |     |
|                                                       | Single courses                                                                                                    |        |     |                  |     |
|                                                       | Postgraduate Course "Attività di sostegno – Support activity" III cicle A.Y. 2016/2017                                                                             |        |     |                  |     |
|                                                       | Doctorate                                                                                                    |        |     |                  |     |
|                                                       | Admittance tests                                                                                                    |        |     |                  |     |
|                                                       | Admittance tests                                                                                                    |        |     |                  |     |
|                                                       |                                                                                                    |        |     |                  |     |
|                                                       | National Exam                                                                                                    |        |     |                  |     |
|                                                       | E FIT Course (Formazione Iniziale e Tirocinio)                                                                                                    |        |     |                  |     |
|                                                       | Specialization Course                                                                                                    |        |     |                  |     |
|                                                       | Postgraduate Course                                                                                                    |        |     |                  |     |
|                                                       | Intensive Training                                                                                                    |        |     |                  |     |
|                                                       |                                                                                                    |        |     |                  |     |
|                                                       |                                                                                                    |        |     |                  |     |
|                                                       | TUITION FEES                                                                                                    |        |     |                  |     |
|                                                       | Tuition fees: up-coming rates                                                                                                    |        |     |                  |     |
| https://studenti.smartedu.unict.it/Studenti/O         | perativo/Bandi/IscrizioneBando.aspx?TypeM=Dottorato ricola: F03012899 (LIBERTINI SALVATORE AMEDEO)@WEB2.6428/q4ksxpd0qpi4cb5qctzIr44r - @ www.besmart.it 2005-2020 |        |     |                  | -   |
| 🚱 🤌 🧐 🚞                                               |                                                                                                    | IT 🔺 🔁 | P   | 16:24<br>07/07/2 |     |

Select one of the 18 Ph.D. courses on offer (under the heading "ENTRANCE EXAMINATION AND RESULTS – ADMISSION TEST "), e.g. AGRICULTURAL, FOOD AND ENVIRONMENTAL SCIENCE and click "Register". **IF YOU ARE CANDIDATE LIVING IN AN EXTRA-EU COUNTRY, PLEASE MAKE SURE TO CLICK THE BUTTON "REGISTER" NEXT TO THE INDICATION RESERVED FOR EXTRA –EU COUNTRIES (YOU WILL BE EXEMPTED FROM THE PAYMENT OF THE APPLICATION FEE)** 

|                                                                                                    |                               | A O      |
|----------------------------------------------------------------------------------------------------|-------------------------------|----------|
|                                                                                                    | Admission test dead-<br>lines |          |
| ALL FOR APPLICATIONS FOR PLACES IN PH.D. COURSES AGRICULTURAL, FOOD AND ENVIRONMENTAL SCIENCE XXXVI<br>YCLE - UNIVERSITY OF CATANIA<br>dmission test<br>• AGRICULTURAL FOOD AND ENVIRONMENTAL SCIENCE(INTERNAZIONALE)                                  | 06/08/2020<br>14:00           | Register |
| ALL FOR APPLICATIONS FOR PLACES IN PH.D. COURSES AGRICULTURAL, FOOD AND ENVIRONMENTAL SCIENCE XXXVI<br>YCLE - UNIVERSITY OF CATANIA RESERVED FOR EXTRA-EU CANDIDATES<br>dmission test<br>• AGRICULTURAL FOOD AND ENVIRONMENTAL SCIENCE(INTERNAZIONALE) | 06/08/2020<br>14:00           | Register |
| ALL FOR APPLICATIONS FOR PLACES IN PH.D. COURSES BASIC AND APPLIED BIOMEDICAL SCIENCES XXXVI CYCLE –<br>NIVERSITY OF CATANIA<br>dmission test<br>• BASIC AND APPLIED BIOMEDICAL SCIENCES (INTERNAZIONALE)                                              | 06/08/2020<br>14:00           | Register |
| ALL FOR APPLICATIONS FOR PLACES IN PH.D. COURSES BASIC AND APPLIED BIOMEDICAL SCIENCES XXXVI CYCLE –<br>NIVERSITY OF CATANIA RESERVED FOR EXTRA-EU CANDIDATES<br>dmission test<br>• BASIC AND APPLIED BIOMEDICAL SCIENCES (INTERNAZIONALE)             | 06/08/2020<br>14:00           | Register |
| ALL FOR APPLICATIONS FOR PLACES IN PH.D. COURSES TRASLATIONAL BIOMEDICINE XXXVI CYCLE – UNIVERSITY OF<br>ATANIA<br>dmission test<br>• BIOMEDICINA TRASLAZIONALE (INTERNAZIONALE)                                                                       | 06/08/2020<br>14:00           | Register |

PART 1: Select the Ph.D course through the drop-down menu, than confirm the choice by clicking the symbol 😳

| La piattaforma GOMP usa                              | /Operativo/Bandi/IscrizioneBando.aspx?TypeM=<br>a cookie tecnici. Continuando la naviga | Dottorato                                        |                       |                     | Sa 🗘            |
|------------------------------------------------------|-----------------------------------------------------------------------------------------|--------------------------------------------------|-----------------------|---------------------|-----------------|
| VIIIA                                                | o cookie tecnici. Continuando la naviga                                                 |                                                  |                       |                     |                 |
| tudent personal details                              | Enrolment - Tuition fees - Settings                                                     | azione in queste pagine ne accetti l'util        | izzo. Chiudi Infor    | smart_edu<br>STUE   | POWERCE BY GOMP |
| re in Home > Enrolment > Doctorate > Admittance test | 3                                                                                       |                                                  |                       |                     |                 |
| TRANCE EXAMINATION AND RESULT                        | <b>S</b>                                                                                |                                                  |                       |                     |                 |
| ademic year                                          | 2020/2021                                                                               |                                                  |                       |                     |                 |
| nomination                                           | CALL FOR APPLICATIONS FOR<br>UNIVERSITY OF CATANIA                                      | R PLACES IN PH.D. COURSES Agricultura            | al, food and environi | nental science XXXV | /I CYCLE -      |
| HOOSE THE COURSE AMONG THE ONES LI                   | STED BELOW.                                                                             |                                                  |                       |                     |                 |
| Ordine <u>Tipo</u>                                   | Struttura                                                                               | Denominazione                                    | Classe                | Curriculum          | Durata          |
|                                                      | < Scegli il                                                                             | l corso di studio>                               | 1/. /4                |                     |                 |
| LECT THE ACADEMIC TITLE YOU ALREAD                   | POSSESS. IT HAVE TO BE ONE OF THO                                                       | DSE EXPECTED FOR THE ADMISSION TO<br>Description | DEGREE COURSE.        | Date of             | Score Modify    |
|                                                      |                                                                                         |                                                  |                       |                     |                 |
|                                                      |                                                                                         |                                                  |                       |                     |                 |
|                                                      |                                                                                         |                                                  |                       |                     |                 |

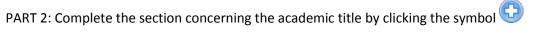

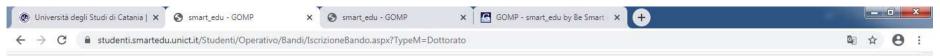

### ENTRANCE EXAMINATION AND RESULTS

| SELECTED CHOISE |  |
|-----------------|--|
|-----------------|--|

| Academic year | 2020/2021                                                                                                    |
|---------------|----------------------------------------------------------------------------------------------------|
| Denomination  | CALL FOR APPLICATIONS FOR PLACES IN PH.D. COURSES Agricultural, food and environmental science XXXVI CYCLE – UNIVERSITY OF CATANIA |

#### CHOOSE THE COURSE AMONG THE ONES LISTED BELOW.

| Ordine<br>scelta | Тіро                         | Struttura                                       | Denominazione                                                  | Classe | Curriculum       | Durata |   |
|------------------|------------------------------|-------------------------------------------------|----------------------------------------------------------------|--------|------------------|--------|---|
| 1                | Dottorato                    | AGRICOLTURA, ALIMENTAZIONE E<br>AMBIENTE (DI3A) | AGRICULTURAL FOOD AND ENVIRONMENTAL<br>SCIENCE(INTERNAZIONALE) |        | Curriculum unico | -      | × |
|                  | < Scegli il corso di studio> |                                                 |                                                                |        |                  |        |   |

### SELECT THE ACADEMIC TITLE YOU ALREADY POSSESS. IT HAVE TO BE ONE OF THOSE EXPECTED FOR THE ADMISSION TO DEGREE COURSE.

|                            | Description                                                                                                    | Date of | Score  | Modify            |
|----------------------------|----------------------------------------------------------------------------------------------------|---------|--------|-------------------|
| Title of study             | Add a previous title of study                                                                                                    |         |        | e                 |
|                            |                                                                                                    |         |        |                   |
|                            | ODisoccupato                                                                                                    |         |        |                   |
| Situazione Lavorativa      | ○ Inoccupato                                                                                                    |         |        |                   |
|                            | OLavoratore                                                                                                    |         |        |                   |
| Partecipazione altri corsi | <> V                                                                                                    |         |        |                   |
|                            | □Sono Assegnista di ricerca                                                                                                    |         |        |                   |
| GOMP studenti -            | smart_edu - versione 10.13.1.6 - Matricola: (LIBERTINI SALVATORE)@WEB2.6992/s5zdyuxi5fe4ju15x2htxvgw - © www.besmart.it 2005-2020 |         |        |                   |
| 🤊 🥝 👩 🚞 D 🙆 🛛              |                                                                                                    |         | IT 🔺 🔁 | 17:25<br>09/07/20 |

Enter the academic year of your diploma, the date, choose "ateneo estero" (foreign university), enter the name of the University that awarded your master degree in the blank space next to "Foreign University denomination", select "STATO ESTERO" (see the blue arrow), select Laurea Estera (see the red arrow)

| 🔞 Università degli Studi di Catania   🗙 🔇 smart_edu - GOMP 🛛 🗙 💽 GOMP - smart_edu by Be Smart - 🗙 🕂 |                                                                                    |                                          |                                               |                               |  |  |  |
|----------------------------------------------------------------------------------------------------|------------------------------------------------------------------------------------|------------------------------------------|-----------------------------------------------|-------------------------------|--|--|--|
| $\leftrightarrow$ $\rightarrow$ C $($ studenti.smartedu.unict.it/Studenti/Operativo                 | /Bandi/IscrizioneBando.aspx?TypeM=D                                                | ottorato                                 |                                               | ☆ 🔒 :                         |  |  |  |
| ENTRANCE EXAMINATION AND RESULTS                                                                    |                                                                                    |                                          |                                               |                               |  |  |  |
| DETAILS ABOUT MY GRADUATION                                                                         |                                                                                    |                                          |                                               |                               |  |  |  |
| Academic year of my Diploma                                                                         | 2000/2001                                                                          |                                          |                                               |                               |  |  |  |
| Date (dd/mm/yyyy) on which I got the title                                                          | 04/07/2001                                                                         |                                          |                                               |                               |  |  |  |
| University (Choose 'Ateneo estero' for foreign<br>University)                                       | ateneo estero                                                                      |                                          |                                               | ¥                             |  |  |  |
| Foreign University denomination                                                                     | INSTITUTE OF ART                                                                   |                                          |                                               |                               |  |  |  |
|                                                                                                    | City (Province)                                                                    | or foreign country                       | City (foreign country)                        | Zip code                      |  |  |  |
|                                                                                                    | STATO ESTERO                                                                       | ×                                        |                                               |                               |  |  |  |
| Address                                                                                             | Туре                                                                               | A                                        | ldress                                        | Number                        |  |  |  |
|                                                                                                    | ×                                                                                  |                                          |                                               |                               |  |  |  |
| Majoring                                                                                            | □I haven't the Degree yet but                                                      | I am going to get it within the          | e stated deadline                             |                               |  |  |  |
| Type of title (Choose 'Laurea estera' for a foreign title)                                          | Laurea Estera                                                                      |                                          |                                               |                               |  |  |  |
| Denomination of the course of study                                                                 | Master degree in Contemporay Art                                                   |                                          |                                               |                               |  |  |  |
|                                                                                                    | Please, specify the minimum s<br>that the final score can be cor                   |                                          | y the maximum score and the a                 | nd the degree final score, so |  |  |  |
|                                                                                                    | Minimum score for the Title:                                                       |                                          |                                               |                               |  |  |  |
| From                                                                                                | Degree final score (the result                                                     | you got):                                |                                               |                               |  |  |  |
| Score                                                                                               | Maximum score for the Title:                                                       |                                          |                                               |                               |  |  |  |
|                                                                                                    |                                                                                    |                                          | Please, convert the score on the base         | of the convertion table       |  |  |  |
|                                                                                                    | Otherwise, please insert the score as a string (something different from a number) |                                          |                                               |                               |  |  |  |
|                                                                                                    | File                                                                               |                                          | MBytes                                        |                               |  |  |  |
| GOMP studenti - sm                                                                                  | art_edu - versione 10.13.1.6 - Matricola: (LIBERTII                                | NI SALVATORE)@WEB2.4968/02zvyzyxz024wqor | ngngriz2k - © <u>www.besmart.it</u> 2005-2020 |                               |  |  |  |
| 🚱 🧔 🖸 🌔 🌔                                                                                           |                                                                                    |                                          |                                               | IT 🔺 📮 📭 15:50<br>23/07/2020  |  |  |  |

Enter the minimum score for your degree (next Minimum score for the title); enter the Degree final score (= your final score) next to Degree final score (the result you got); Enter the maximum score for your degree (next Maximum score for the Title), then click "Please convert the score on the base of the convertion table to receive the score accoding to the Italian system

| 🛞 Università degli Studi di Catania   🗙 🚱 smart_edu - GOMP                          | X GOMP - smart_edu by Be            | Smart - × +                        |                        |          |   |   | x   |
|-------------------------------------------------------------------------------------|-------------------------------------|------------------------------------|------------------------|----------|---|---|-----|
| $\leftrightarrow$ $\rightarrow$ C $\ $ studenti.smartedu.unict.it/Studenti/Operativ | p/Bandi/IscrizioneBando.aspx?TypeM= | Dottorato                          |                        |          | ☆ | θ | :   |
| ENTRANCE EXAMINATION AND RESULTS                                                    |                                     |                                    |                        |          |   |   | •   |
| DETAILS ABOUT MY GRADUATION                                                         |                                     |                                    |                        |          |   |   |     |
| Academic year of my Diploma                                                         | 2000/2001                           |                                    |                        |          |   |   |     |
| Date (dd/mm/yyyy) on which I got the title                                          | 04/07/2001                          |                                    |                        |          |   |   | - 1 |
| University (Choose 'Ateneo estero' for foreign<br>University)                       | ateneo estero                       |                                    |                        |          | 7 | - |     |
| Foreign University denomination                                                     | INSTITUTE OF ART                    |                                    |                        |          |   |   |     |
|                                                                                     | City (Province)                     | or foreign country                 | City (foreign country) | Zip code |   |   |     |
|                                                                                     | STATO ESTERO                        |                                    |                        |          |   |   |     |
| Address                                                                             | Туре                                | Ado                                | dress                  | Number   |   |   |     |
|                                                                                     |                                     |                                    |                        |          |   |   |     |
| Majoring                                                                            | □I haven't the Degree yet bu        | It I am going to get it within the | stated deadline        |          |   |   |     |
| Type of title (Choose 'Laurea estera' for a foreign title)                          | Laurea Estera                       | v                                  | ]                      |          |   |   |     |

| Denomination of the course of study | Master degree in Contemporay Art                                                                                                    |                                                               |  |  |  |  |
|-------------------------------------|----------------------------------------------------------------------------------------------------|---------------------------------------------------------------|--|--|--|--|
|                                     | ease, specify the minimum score for the Title. Then specify the maximum score and the and the degree final score, s<br>at the final score can be converted. |                                                               |  |  |  |  |
|                                     | Minimum score for the Title:                                                                                                    | 80                                                            |  |  |  |  |
| Croro                               | Degree final score (the result you got):                                                                                                    | 100                                                           |  |  |  |  |
| Score                               | Maximum score for the Title:                                                                                                    | 120                                                           |  |  |  |  |
|                                     |                                                                                                    | Please, convert the score on the base of the convertion table |  |  |  |  |
|                                     | Otherwise, please insert the score as a string (something different from a number)                                                                          | Please, convert the score on the base of the convertion table |  |  |  |  |
|                                     | File                                                                                                    | MBytes                                                        |  |  |  |  |
| GOMP studenti – sma                 | rt_edu - versione 10.13.1.6 - Matricola: (LIBERTINI SALVATORE)@WEB2.4968/02zvyzyxz024wqongr                                                                 | ngriz2k - © <u>www.besmart.it</u> 2005-2020                   |  |  |  |  |
|                                     |                                                                                                    | IT _ 👘 📭 15:55                                                |  |  |  |  |

Upload your Master degree certficate (be sure that the document includes your final score and your transcript of records) by selecting the document from your computer clicking "Scegli file" (blue arrow) and completing the upload by clicking "Carica documento" (red arrow), than click Go on

| <ul> <li>Università degli Studi di Catania   ×</li> <li>smart_edu - GOMP</li> <li>Studenti.smartedu.unict.it/Studenti/Operativo</li> </ul> | X GOMP - smart_edu by Be Smart - X +                                                                                                    |                                    | 4                                                             |  |  |  |  |
|----------------------------------------------------------------------------------------------------|----------------------------------------------------------------------------------------------------|------------------------------------|---------------------------------------------------------------|--|--|--|--|
| Date (dd/mm/yyyy) on which I got the title                                                                                                 | 04/07/2001                                                                                                    |                                    | A                                                             |  |  |  |  |
| niversity (Choose 'Ateneo estero' for foreign                                                                                              |                                                                                                    |                                    |                                                               |  |  |  |  |
| niversity)                                                                                                    | ateneo estero 🔹                                                                                                    |                                    |                                                               |  |  |  |  |
| preign University denomination                                                                                                    | INSTITUTE OF ART                                                                                                    |                                    |                                                               |  |  |  |  |
|                                                                                                    | City (Province) or foreign country                                                                                                    | City (foreign country)             | Zip code                                                      |  |  |  |  |
|                                                                                                    | STATO ESTERO 🔹                                                                                                    |                                    |                                                               |  |  |  |  |
| ddress                                                                                                    | Туре                                                                                                    | Address                            | Number                                                        |  |  |  |  |
|                                                                                                    |                                                                                                    |                                    |                                                               |  |  |  |  |
| lajoring                                                                                                    | □ I haven't the Degree yet but I am going to g                                                                                                    | get it within the stated deadline  |                                                               |  |  |  |  |
| ype of title (Choose 'Laurea estera' for a foreign<br>tle)                                                                                 |                                                                                                    |                                    |                                                               |  |  |  |  |
| enomination of the course of study                                                                                                    | Master degree in Contemporay Art                                                                                                    |                                    |                                                               |  |  |  |  |
|                                                                                                    | Please, specify the minimum score for the Title. Then specify the maximum score and the and the degree final that the final score can be converted. Minimum score for the Title: |                                    |                                                               |  |  |  |  |
|                                                                                                    | Degree final score (the result you got):                                                                                                    | 100                                |                                                               |  |  |  |  |
| core                                                                                                    | Maximum score for the Title:                                                                                                    | 120                                |                                                               |  |  |  |  |
|                                                                                                    |                                                                                                    | Please, convert the score on the I | Please, convert the score on the base of the convertion table |  |  |  |  |
|                                                                                                    | The score I got abroad adopting the MINISTERIAL conver                                                                                                    | rsion table 88/110                 |                                                               |  |  |  |  |
| $\sim$                                                                                                    | Otherwise, please insert the score as a string different from a number)                                                                                                    | (something                         | 1                                                             |  |  |  |  |
|                                                                                                    | File     MBytes                                                                                                    |                                    |                                                               |  |  |  |  |
|                                                                                                    | File                                                                                                    | MBytes                             |                                                               |  |  |  |  |
| ttachment                                                                                                    | File Scegli file Nessun file selezionato                                                                                                    | MBytes                             | CARICA                                                        |  |  |  |  |
| .ttachment<br><< Go back to da                                                                                                    | Scegli file Nessun file selezionato                                                                                                    | MBytes<br>Go on >>                 | CARICA<br>DOCUMENTO                                           |  |  |  |  |

Tick the box next to your academic title (blue arrow); Tick "Auxilium request" only if you need special assistance during the exam due to any type of disability; upload your curriculum vitae (resume), upload your research project (Progetto di ricerca); upload your degree certificate (Dichiarazione sostitutiva o certificate di Laurea); upload your passport/ID document (copia del document di riconoscimento in corso di validità; upload other qualfications (if any) (eventuali altri documenti (certificazioni, pubblicazioni).

| scelta                                                                    | <u>Tipo</u>                               |                           | Struttura                |                                 | Denominazione                                                                               | Classe              | <u>C</u>    | <u>Curriculum</u> |        | Durata                            |          |
|---------------------------------------------------------------------------|-------------------------------------------|---------------------------|--------------------------|---------------------------------|---------------------------------------------------------------------------------------------|---------------------|-------------|-------------------|--------|-----------------------------------|----------|
| Dot                                                                       | torato                                    | AGRICOLTUR<br>AMBIENTE (D | RA, ALIMENTAZIC<br>Di3A) |                                 | AGRICULTURAL FOOD AND ENVIRONMENTAL<br>SCIENCE(INTERNAZIONALE)                              |                     | Curriculum  | n unico           | *      | -                                 | ×        |
|                                                                           |                                           |                           |                          | < S                             | cegli il corso di studio>                                                                   |                     |             |                   |        |                                   | •        |
|                                                                           |                                           |                           |                          |                                 | THOSE EXPECTED FOR THE ADMISSION TO E                                                       |                     |             |                   |        |                                   |          |
|                                                                           | ACADEMIC TITLE TOU F                      | ALKEADT POSSES:           | S. IT HAVE I             |                                 | Description                                                                                 | JEGREE COURSE.      |             | Date of           | Sc     | ore N                             | lodify   |
| le of stud                                                                | y                                         |                           |                          | a.a. 2000/200<br>PARIS voto: 66 | 1 Laurea Estera manifesto: XXXXX - ECOLE DES HAUTES ETU                                     | JDES EN SCIENCES SO | CIALES DE 0 | 94/07/2001        | 66/110 |                                   | 0        |
|                                                                           |                                           |                           | Add a previous           | s title of study                |                                                                                             |                     |             |                   |        |                                   |          |
| QUEST FC                                                                  | DR AID FOR THE DISABLE                    | ED (OPTIONAL AP           | PLICATION)               |                                 |                                                                                             |                     |             |                   |        |                                   |          |
|                                                                           |                                           | ED (OPTIONAL AP           |                          |                                 |                                                                                             |                     |             |                   |        |                                   |          |
| EQUEST FO                                                                 |                                           | d (optional ap            |                          |                                 | File                                                                                        |                     |             |                   |        |                                   |          |
| TTACHME                                                                   |                                           | D (OPTIONAL AP            |                          |                                 | File Scegli file Nessun file selezionato                                                    |                     |             |                   |        | CARIC<br>DOCUME                   |          |
| TTACHME<br>scription                                                      | NTS                                       | ED (OPTIONAL AP           |                          |                                 |                                                                                             |                     |             |                   |        | CARIC                             | A<br>NTO |
| TTACHME<br>scription<br>rriculum vitad                                    | NTS<br>e (Compulsory)                     |                           |                          |                                 | Scegli file Nessun file selezionato                                                         |                     |             |                   |        | CARIC<br>DOCUME                   | A<br>NTO |
| TTACHME<br>scription<br>rriculum vitad<br>getto di ricen<br>hiarazione se | NTS<br>e (Compulsory)<br>rca (Compulsory) | (Compulsory)              | Auxilium                 |                                 | Scegli file       Nessun file selezionato         Scegli file       Nessun file selezionato |                     |             |                   |        | CARIC<br>DOCUME<br>CARIC<br>CARIC | A NTO    |

Tick the box next to the heading "Annex 19 – request of equivalence", download the request form, fill it out, sign it and upload onto the system (blue arrow)

| rogetto di ricerca (Compulsory)                                                                                                    |                                                  |                        | Scegli file Allegato 22 - Informativa (IT-EN).pdf |                                     | + .                                 | CARICA             |
|----------------------------------------------------------------------------------------------------|--------------------------------------------------|------------------------|---------------------------------------------------|-------------------------------------|-------------------------------------|--------------------|
|                                                                                                    |                                                  |                        |                                                   |                                     |                                     | CARICA             |
| ichiarazione                                                                                                    | sostitutiva o certificato di Laurea (Compulsory) |                        | Scegli file Allegato 22 - Informativa (IT-EN).pdf |                                     |                                     | OCUMENTO           |
| Copia del documento di riconoscimento in corso di validità (Compulsory)<br>Eventuali altri allegati (certificazioni, pubblicazioni, etc) |                                                  |                        | Scegli file Allegato 22 - Informativa (IT-EN).pdf |                                     | + 0                                 | CARICA<br>Ocumento |
|                                                                                                    |                                                  |                        | Scegli file Nessun file se                        | Scegli file Nessun file selezionato |                                     |                    |
| PPLICATI                                                                                                    | ION MODULES TO BE DOWNLOADED,                    | FILLED-IN AND UPLOADEE | )<br>)                                            |                                     |                                     |                    |
| cegli il<br>Iodulo                                                                                                    | Modulo                                           |                        |                                                   | Modulo inviato                      | MBytes                              |                    |
|                                                                                                    | Allegato 19 - Richiesta di equivalenza titolo d  | i studi (IT)           |                                                   | Scegli file Nessun file selezionato |                                     | •                  |
|                                                                                                    | Annex 19 - Request of equivalence                |                        |                                                   | Scegli file Nessun file selezionato | Scegli file Nessun file selezionato |                    |
|                                                                                                    | Allegato 20 - Dichiarazione scelta tipologia d   | i posto (IT)           |                                                   | Scegli file Nessun file selezionato |                                     | •                  |
|                                                                                                    | Annex 20 - Declaration concerning type of pl     | ace                    |                                                   | Scegli file Nessun file selezionato |                                     | 0                  |
|                                                                                                    | Allegato 20 - Dichiarazione scelta tipologia d   | i posto (IT)           |                                                   | Scegli file Nessun file selezionato |                                     | 0                  |
|                                                                                                    | Annex 21 - Video Conference Interview Form       |                        |                                                   | Scegli file Nessun file selezionato |                                     | 0                  |
|                                                                                                    |                                                  |                        |                                                   |                                     |                                     |                    |
| VALUATI                                                                                                    |                                                  |                        |                                                   |                                     |                                     |                    |
| oking de                                                                                                    |                                                  | 06/08/2020             |                                                   |                                     |                                     |                    |
| conomic                                                                                                    | contribution (payment)                           | GRATUITO               |                                                   |                                     |                                     |                    |
|                                                                                                    | used during the test                             | ITA                    |                                                   |                                     |                                     |                    |

Repeat the same procedure as that concerning the request of equivalence for the Annex 20 (in case the course includes places reserved to graduates from foreign universities, please refer to the Ph.D. information sheet) (red arrow)

Repeat the same procedure as that concerning the request of equivalence for the Annex 21 (Video conference interview form) (green arrow)

# Click "Go on"

🚺 🗋 🗿 🙆 🗖 🔯

**1** 

e

| Dichiarazion                                          | studenti.smartedu.unict.it/Studenti/C e sostitutiva o certificato di Laurea (Compulsory) | •                      | · · · · ·                                                                                         | file Nessun file selezionato                                            |                           | CARICA   |
|-------------------------------------------------------|------------------------------------------------------------------------------------------|------------------------|---------------------------------------------------------------------------------------------------|-------------------------------------------------------------------------|---------------------------|----------|
| Jichiarazion                                          | e sostitutiva o certificato di Laurea (compusory)                                        |                        | Stegn nie Nessu                                                                                   | me ressur me selezionalo                                                |                           | OCUMENTO |
| Copia del do                                          | cumento di riconoscimento in corso di validità (                                         | Compulsory)            | Scegli file Nessur                                                                                | Scegli file Nessun file selezionato Scegli file Nessun file selezionato |                           |          |
| Eventuali alti                                        | ri allegati (certificazioni, pubblicazioni, etc)                                         |                        | Scegli file Nessur                                                                                |                                                                         |                           |          |
| APPLICAT                                              | FION MODULES TO BE DOWNLOADED                                                            | , FILLED-IN AND UPLOAD | DED                                                                                               |                                                                         |                           |          |
| scegli il<br>nodulo                                   | Modulo                                                                                   |                        |                                                                                                   | Modulo inviato                                                          | MBytes                    |          |
|                                                       | Allegato 19 - Richiesta di equivalenza titolo                                            | di studi (IT)          |                                                                                                   | Scegli file Nessun file selezionato                                     |                           | 0        |
|                                                       | Annex 19 - Request of equivalence                                                        |                        |                                                                                                   | Allegato 19 - Richiesta di equivalenza titolo di stu                    | <u>udi (IT) pdf</u> 0,056 | ×        |
| Allegato 20 - Dichiarazione scelta tipologia di posto |                                                                                          | di posto (IT)          | Scegli file         Nessun file selezionato           Scegli file         Nessun file selezionato |                                                                         |                           | 0        |
|                                                       | Annex 20 - Declaration concerning type of place                                          |                        |                                                                                                   |                                                                         |                           | •        |
|                                                       | Allegato 20 - Dichiarazione scelta tipologia                                             | di posto (IT)          |                                                                                                   | Scegli file Nessun file selezionato                                     |                           | •        |
|                                                       | Annex 21 - Video Conference Interview Forr                                               | n                      |                                                                                                   | Allegato 21 - Modulo di richiesta colloquio in vid<br>(IT).pdf          | eoconferenza 0,05         | ×        |
| EVALUAT                                               | ION TEST                                                                                 | 06/08/2020             |                                                                                                   |                                                                         |                           |          |
| Economic                                              | c contribution (payment)                                                                 | GRATUITO               |                                                                                                   |                                                                         |                           |          |
| anguage                                               | e used during the test                                                                   | ITA                    |                                                                                                   |                                                                         |                           |          |
|                                                       |                                                                                          | ITA                    |                                                                                                   |                                                                         |                           |          |
|                                                       |                                                                                          | the test list          |                                                                                                   | 📕 Go on >>                                                              |                           |          |

IT 🔺 🚏 16:39 23/07/2020

w

## Check that all the mandatory blank spaces have been filled in and the mandatory documents uploaded, then click "Yes, go on"

| $\leftrightarrow \rightarrow c$ | Studenti.smartedu.unict.it/Stud                         | denti/Operativo/Bandi/IscrizioneBando.aspx?TypeM=Dot | torato                        |                                                                 |        |
|---------------------------------|---------------------------------------------------------|------------------------------------------------------|-------------------------------|-----------------------------------------------------------------|--------|
| Struttura                       | didattica                                               | Dipartimento: AGRICOLTURA, A                         | LIMENTAZIONE E AMBIEN         | TE (Di3A)                                                       |        |
| Denomina                        | azione                                                  | AGRICULTURAL FOOD AND ENV                            | IRONMENTAL SCIENCE(IN         | TERNAZIONALE) (Y96) a.a. 2020/2021                              |        |
| ALTRI DA                        | ATI                                                     |                                                      |                               |                                                                 |        |
| Titolo di s                     | studio                                                  | a.a. 2000/2001 Laurea Estera m<br>66/110             | nanifesto: XXXXX - ECOLE      | DES HAUTES ETUDES EN SCIENCES SOCIALES DE PARIS V               | oto:   |
| ATTACH                          | MENTS                                                   |                                                      |                               |                                                                 |        |
| Descrizione                     |                                                         |                                                      | File                          |                                                                 |        |
| Curriculum v                    | vitae (Obbligatorio)                                    |                                                      | Allegato 22 - Informativa (IT | <u>-EN).pdf</u>                                                 |        |
| Progetto di r                   | ricerca (Obbligatorio)                                  |                                                      | Allegato 22 - Informativa (IT | <u>-EN).pdf</u>                                                 |        |
| <b>Dichiarazion</b>             | e sostitutiva o certificato di Laurea (Obbli            | igatorio)                                            | Allegato 22 - Informativa (IT | <u>EN).pdf</u>                                                  |        |
| Copia del do                    | ocumento di <mark>r</mark> iconoscimento in corso di va | alidità (Obbligatorio)                               | Allegato 22 - Informativa (IT | <u>-EN).pdf</u>                                                 |        |
| APPLICAT<br>Scegli il<br>modulo |                                                         | ADED, FILLED-IN AND UPLOADED                         |                               | Modulo inviato                                                  | MBytes |
| 0                               | Allegato 19 - Richiesta di equivalenz                   | za titolo di studi (IT)                              |                               |                                                                 |        |
|                                 | Annex 19 - Request of equivalence                       |                                                      |                               | Allegato 19 - Richiesta di equivalenza titolo di studi (IT).pdf | 0,056  |
| -                               | Allegato 20 - Dichiarazione scelta ti                   | pologia di posto (IT)                                |                               |                                                                 |        |
|                                 |                                                         |                                                      |                               |                                                                 |        |
| 2.556                           | Annex 20 - Declaration concerning t                     | type of place                                        |                               |                                                                 |        |
| 0                               |                                                         |                                                      |                               |                                                                 |        |

<< Go back Yes, go on >> COMP studenti - smart\_edu - versione 10.13.1.6 - Matricola: (LIBERTINI SALVATORE)@WE82.4968/wqa4yw2yb4jmmpao4ryo0uts - @ www.besmart.it 2005-2020 317dbd77-a8e8-4....pdf 1 24205db5-2124-4....pdf b7e58454-dd9c-4....pdf ne7682a6b-1db4-4....pdf 🔁 eea27757-bdaf-45....pdf 🗠 Mostra tutto ×  $\wedge$  $\sim$  $\sim$  $\sim$ 0 w 16:41 23/07/2020 X 7e Ó IT 🔺 🛄 🏴

Your application is now completed. You will receive a confirmation to the e-mail address reported in the application.

Closing date : August 6 2020 , h. 14,00 (2 pm, Italian time)

The example given refers to the application route concerning extra-EU candidates. Please do not forget that the ordinary route is completed with the payment of the application fee of EUR 30,00. The payment order is automatically generated when clicking the button "Yes, go on" on completion of the procedure.

Please remember that the closing date for the application and the payment of the application fee is August 6 2020, h. 14,00 (2 pm, Italian time)

Should you encounter any problem during the procedure, please write to <u>dottorati@unict.it</u> or <u>salibert@unict.it</u>